■移印鋼版、移印鋼版、膠頭、印刷油墨等相關耗材

■專業製造移網印機、網印機、自動化設計

■移印、曲面網印、UV網印、代工印刷、雷雕代工

地址: 新北市樹林市東順街 82-3號 02-8686-9292

www.finecause.com.tw

## **FA-400RSN [曲面網版印刷機](https://www.finecause.com.tw/product/771Yp8eMzBRMEnR3/141zuc4PG2GwaIr9)-調機操作教學【第三集】**

印刷時圖花有大有小,曲面網印如何調整使用網印機在網印時的【刮墨範圍】呢?

影片有實際詳細操作和實際印刷,還有為什麼要調整網版座升降位置?

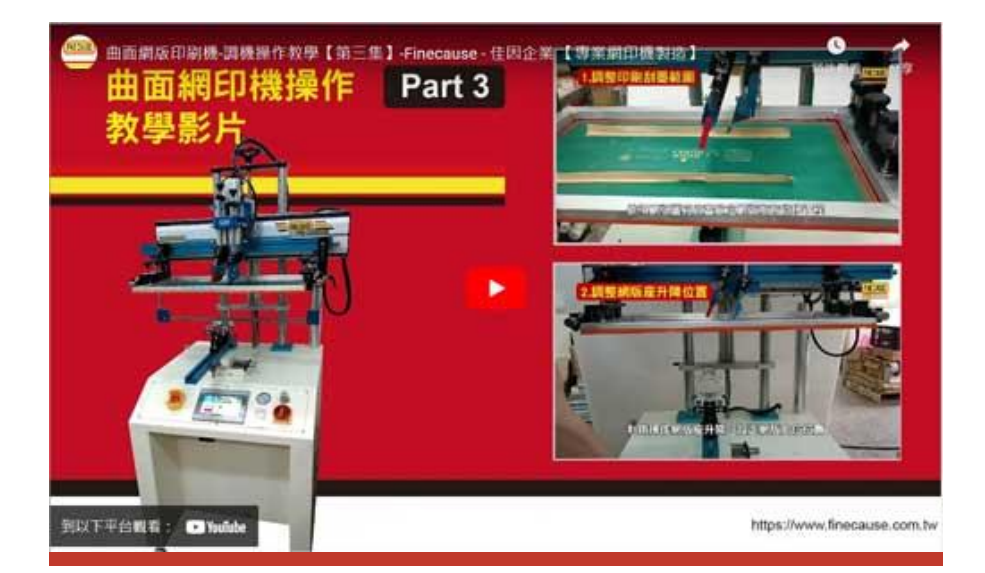

調整印刷刮墨範圍

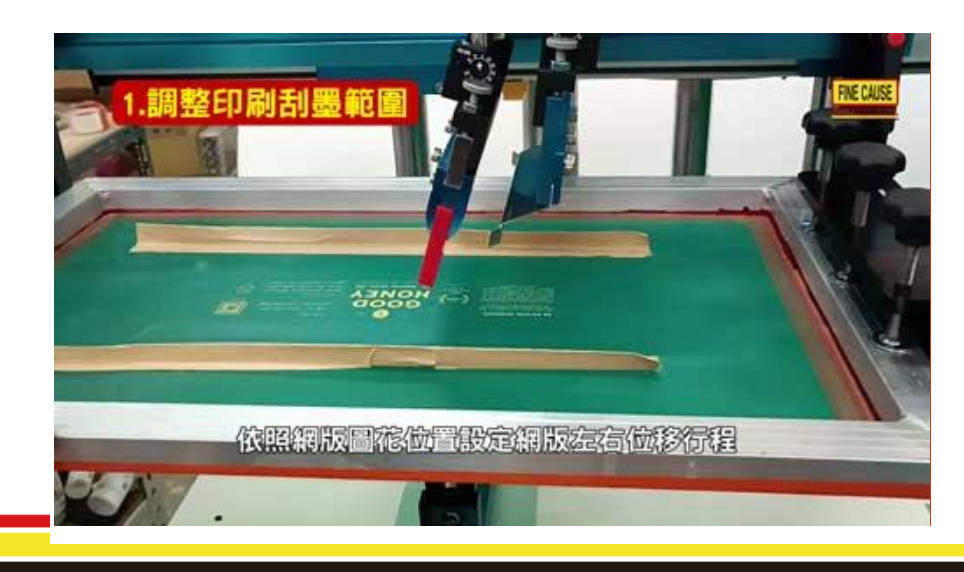

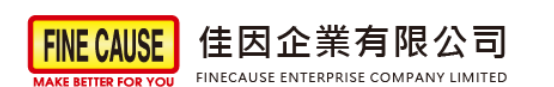

■專業製造移網印機、網印機、自動化設計

■移印、曲面網印、UV網印、代工印刷、雷雕代工

地址: 新北市樹林市東順街 82-3號 02-8686-9292

- www.finecause.com.tw
- 依照網版圖花位置設定網版左右位移行程,由人機介面進行設定調整:
	- 。 1.按下【定位左行】按鈕,按下【寸動左行調整刮墨位置至完整覆蓋 logo,按

下【左址寫入】按鍵後,PLC 記錄此刮膠位置。

o 2.換邊按下【定位右行】,按下【寸動右行】,調整回墨刀至完整覆墨位置,確 定刮墨位置後按下【右址寫入】按鍵,最後確認刮墨起始點和回墨起始點是否 正確。

## 調整網版座升降位置

移印

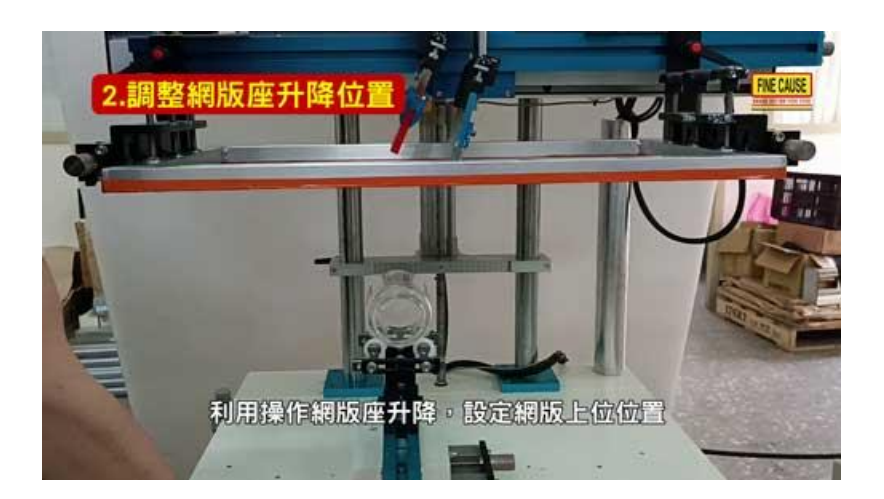

利用操作網版座升降,設定網版上位位置,以方便印刷作業時取放被印物為考量。

※太高增加機器運作時間,太低手部空間不好取放

■ 移印鋼版、移印鋼版、膠頭、印刷油墨等相關耗材

■ 專業製造移網印機、網印機、自動化設計

■移印、曲面網印、UV網印、代工印刷、雷雕代工

佳因企業有限公司 **FINE CAUSE** FINECAUSE ENTERPRISE COMPANY LIMITED

地址: 新北市樹林市東順街 82-3號 02-8686-9292

www.finecause.com.tw

## 實際印刷

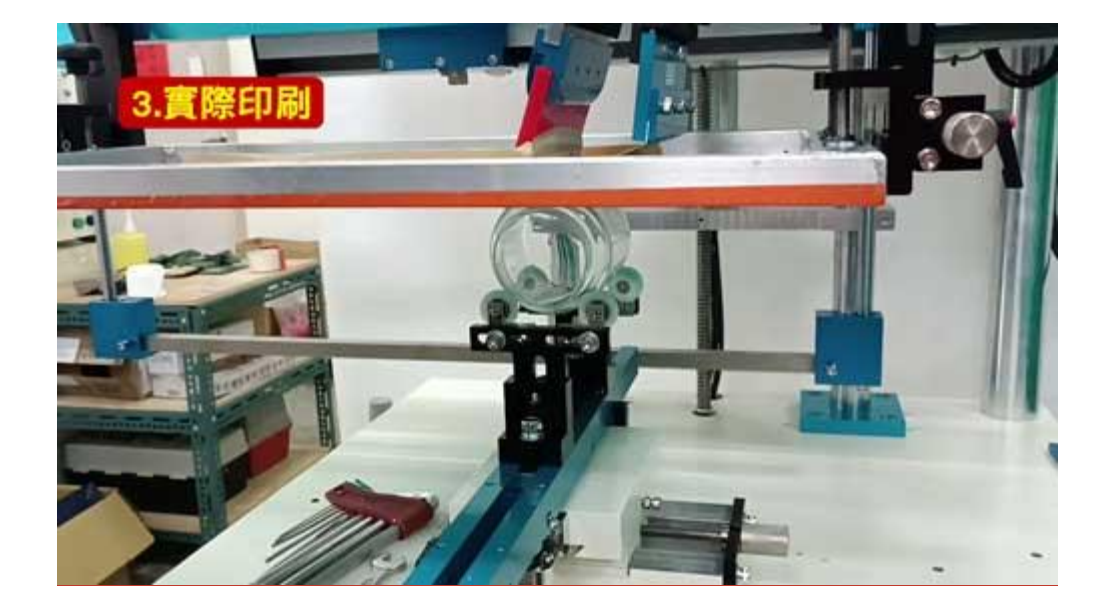

- 試印可將被印物貼上透明膠帶。
	- o 調置好的油墨倒入網版圖案上方。
	- 。 開始試印刷作業, 按下【半自動】按鍵, 開始印刷。
	- o 印刷後再針對試印出的樣品進行微調,直到符合您的需求!

誠信 ---和善 ---謙卑 ---是佳因的信念~專業 ---精進 ---務實 ---是佳因的承諾